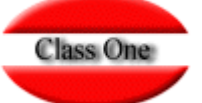

## **IMPORTACION NORMA 43 CSB**

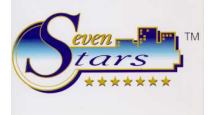

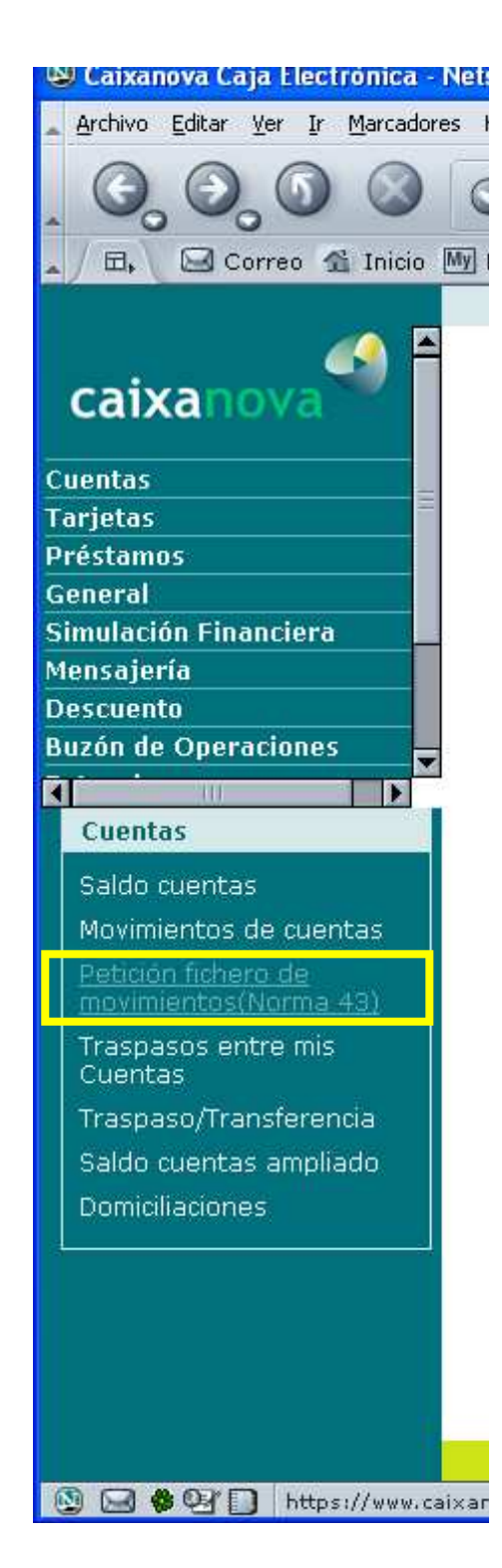

Todos los bancos tienen alguna opción parecida a la que figura en la pantalla adjunta. Es decir, Uds., deben de solicitar al su Banco que les dé los extractos en formato CSB 43 (Consejo Superior Bancario norma 43).

Normalmente cuando se conectan les dice que tienen ficheros pendientes de recibir. Marcan los mismos y los salvan con el mismo nombre pero sin extensión (este nombre no debe ser superior a 8 caracteres). Generalmente les suelen llamar algo así como 0403E89.Q43 que para Allar sería 0403E89 (sin extensión), u otro nombre parecido.

Dicho fichero lo guardarán en su PC. Una vez recibido el mismo tendrán que conectarse con el servidor vía WinScp (ftp sobre ssh) y trasmitírselo de su ordenador en el directorio /u/ryx69con/progra

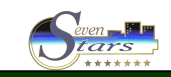

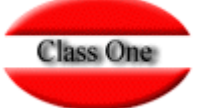

## **IMPORTACION NORMA 43 CSB**

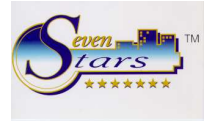

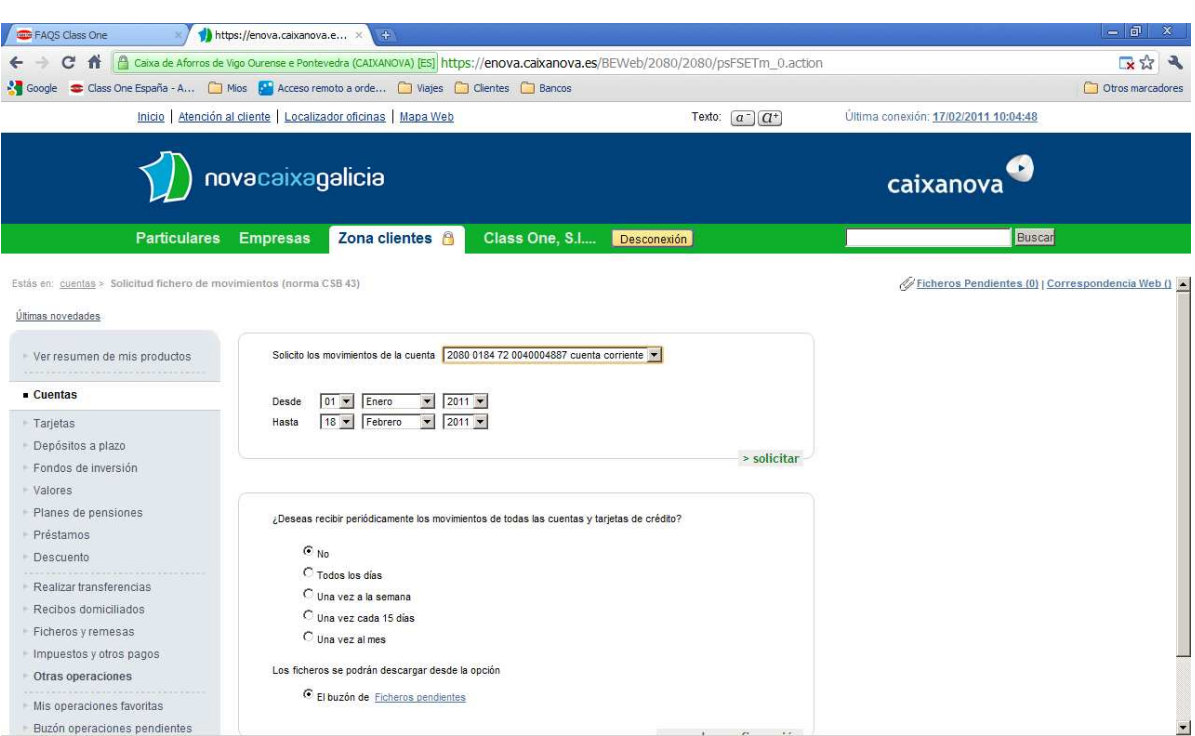

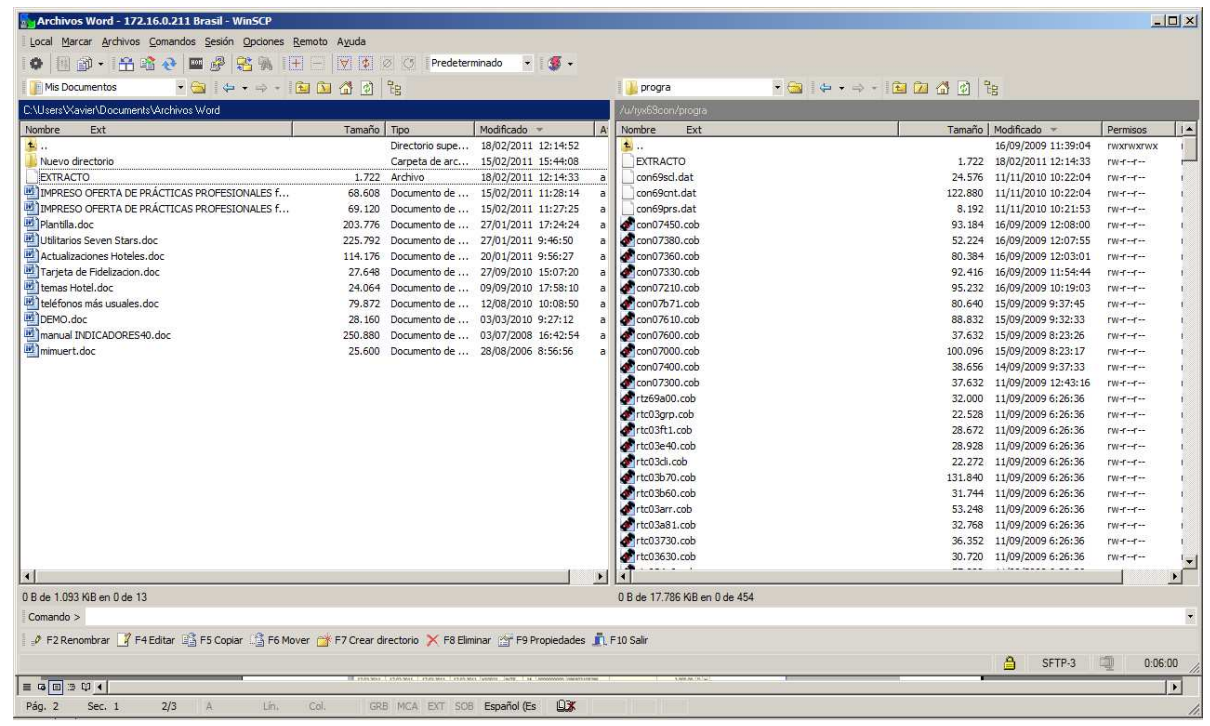

Donde desde Mis Documentos envío al SERVIDOR a la carpeta /u/ryx69con/progra, la carpeta EXTRACTO, para procesarla posteriormente.

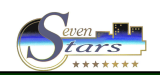

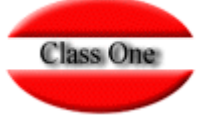

## **IMPORTACION NORMA 43 CSB**

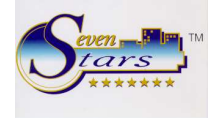

Una vez que está en el Servidor sería en la opción G.2.

Donde precisamente les solicita dicho nombre. Suele ser muy normal que nos diga como primer mensaje que no posee registro cabecera ya que la mayoría de los bancos se lo evitan, por lo que el siguiente mensaje será si deseamos continuar sin registro de cabecera a lo cual contestamos que SI. En el ejemplo EXTRACTO

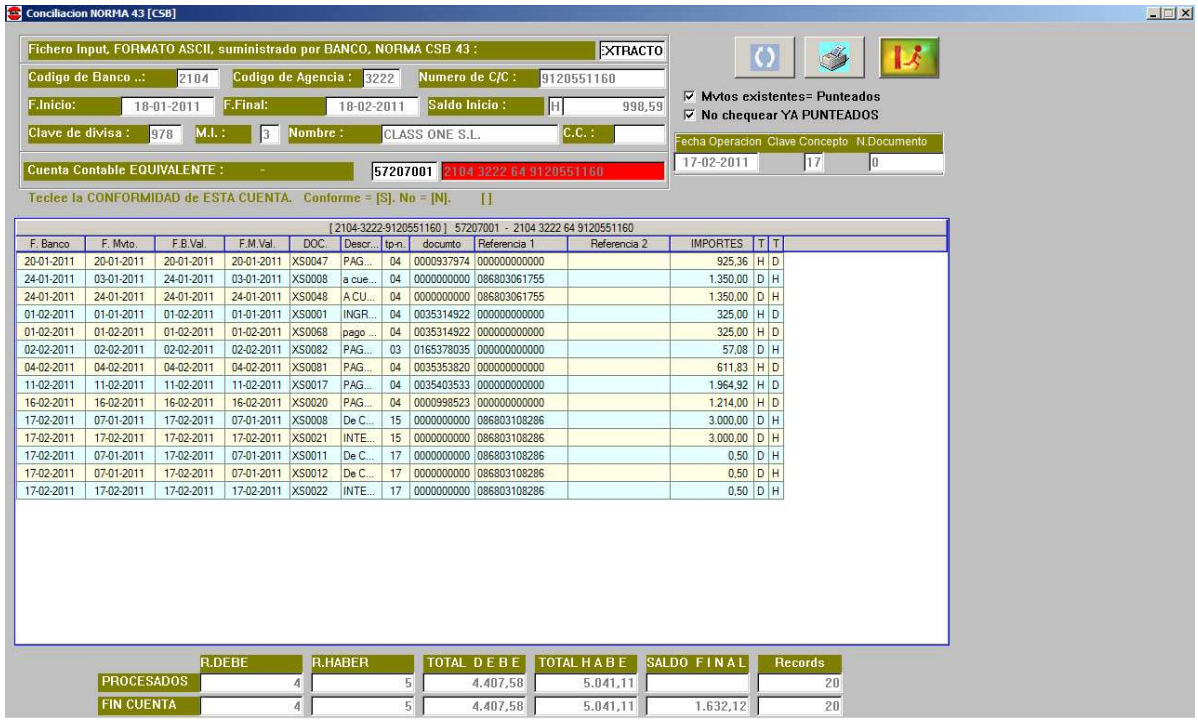

Lo siguiente que nos solicita cual es la cuenta contable en nuestra contabilidad de dicho banco. Daremos por lo tanto la cuenta 572 correspondiente. En el ejemplo 57207001.

El próximo mensaje es:

Desea SUPRIMIR del CHEQUEO los YA PUNTEADOS (S / N).

Es decir, si ya teníamos punteado decirle que S, y caso contrario que N

Desea PUNTEAR los COINCIDENTES (S / N ).

Es evidente que se le debe decir que S, a no ser que simplemente queramos hacer un prueba.

Teclee la CONFORMIDAD de ESTA CUENTA. Conforme =  $[S]$ . No =  $[N]$ .  $[ ]$ 

Decir que Si

Allar chequea que los registros trasmitidos sean correctos y coincida el registro final del CSB43 con los detalles de los registros.

Con esto tendrán Uds., el proceso automático de chequeo conciliación bancaria y automáticamente.

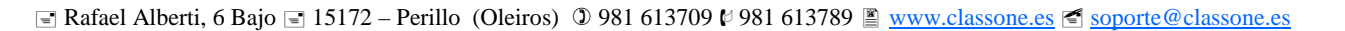

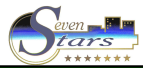